## **Installation der DataDump-Anwendung**

#### **Einrichtung ausgehend von der USB-Speicherstick**

Die mit Ihrer Ausstattung gelieferte USB-Speicherstick einführen und starten Sie das Programm "starMe.exe". Nachdem eine Sprache seit der Hauptseite gewählt zu haben ''*SDT DataDump software installieren*'' auszuwählen.

Die Einrichtung fortsetzen, indem man Ihnen auf das Kapitel ''*Start der Einrichtung*'' vertagt.

#### **Online Einrichtung**

Unseren ftpstandort an der<ftp://ftp.sdt.be/pub/Software/SDT270DataDump>-Adresse besuchen. Die Akte ''*Latest Version*'' auswählen dann auf der Kartei ''*SDT270DataDump.msi*'' zweimal zu klicken

### **Start der Einrichtung**

Daraufhin öffnet sich dieser Bildschirm:

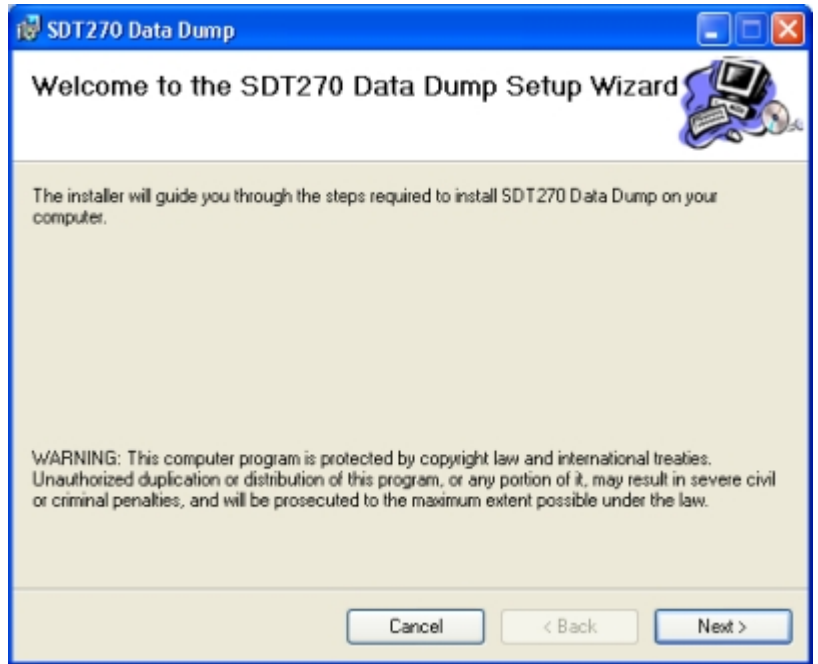

Klicken Sie auf ''*Weiter''*. Daraufhin erscheint der folgende Bildschirm:

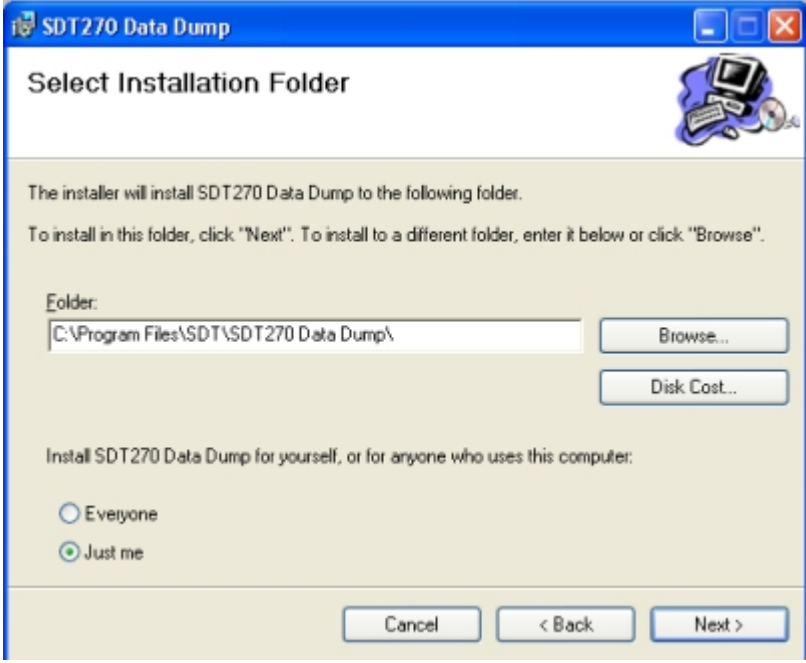

Die SDT270DataDump-Software wird standardmäßig im Verzeichnis C:\Program Files\SDT\SDT270 Data Dump installiert. Sie können den Installationspfad ändern, indem Sie auf ''*Durchsuchen*''; klicken. Klicken Sie auf ''*Weiter''*. Der folgende Bildschirm erscheint:

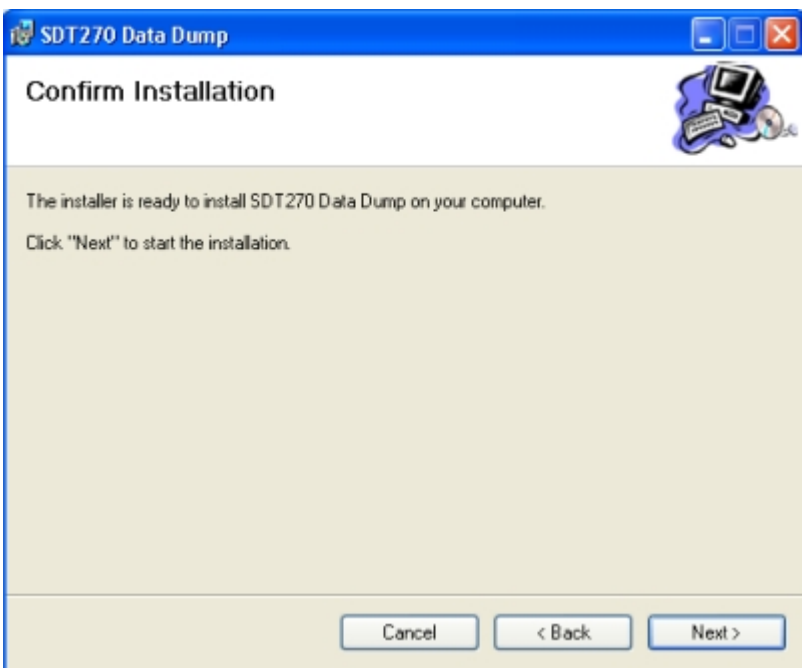

Klicken Sie auf ''*Weiter''*.

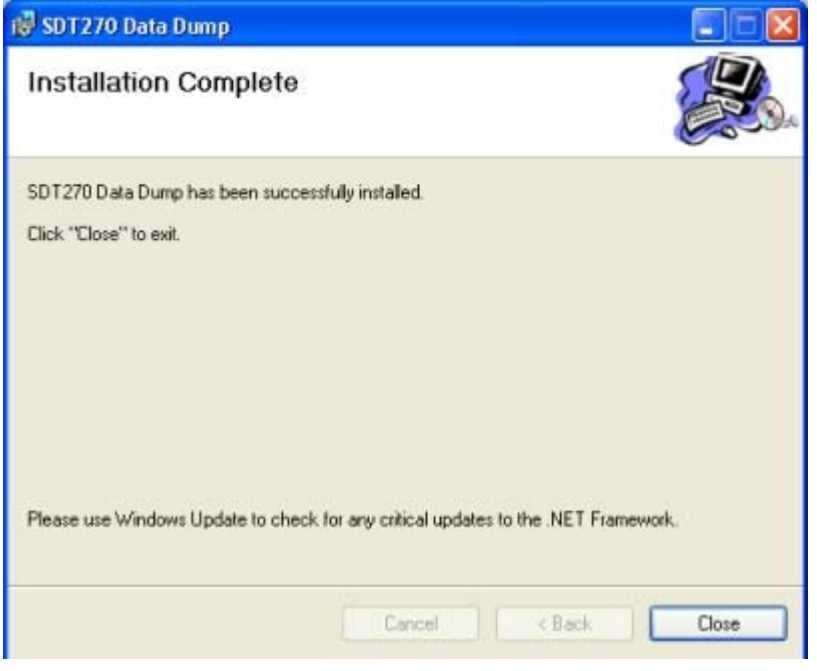

Ein neuer Bildschirm bestätigt, dass die Software installiert wurde. Klicken Sie auf ''*Schließen*'' um den Setup-Vorgang abzuschließen.

# **Aktivierung und Registrierung der SDT DataDump-Anwendung**

Ihre Seriennummer ist Ihnen bereits per E-Mail zugegangen:

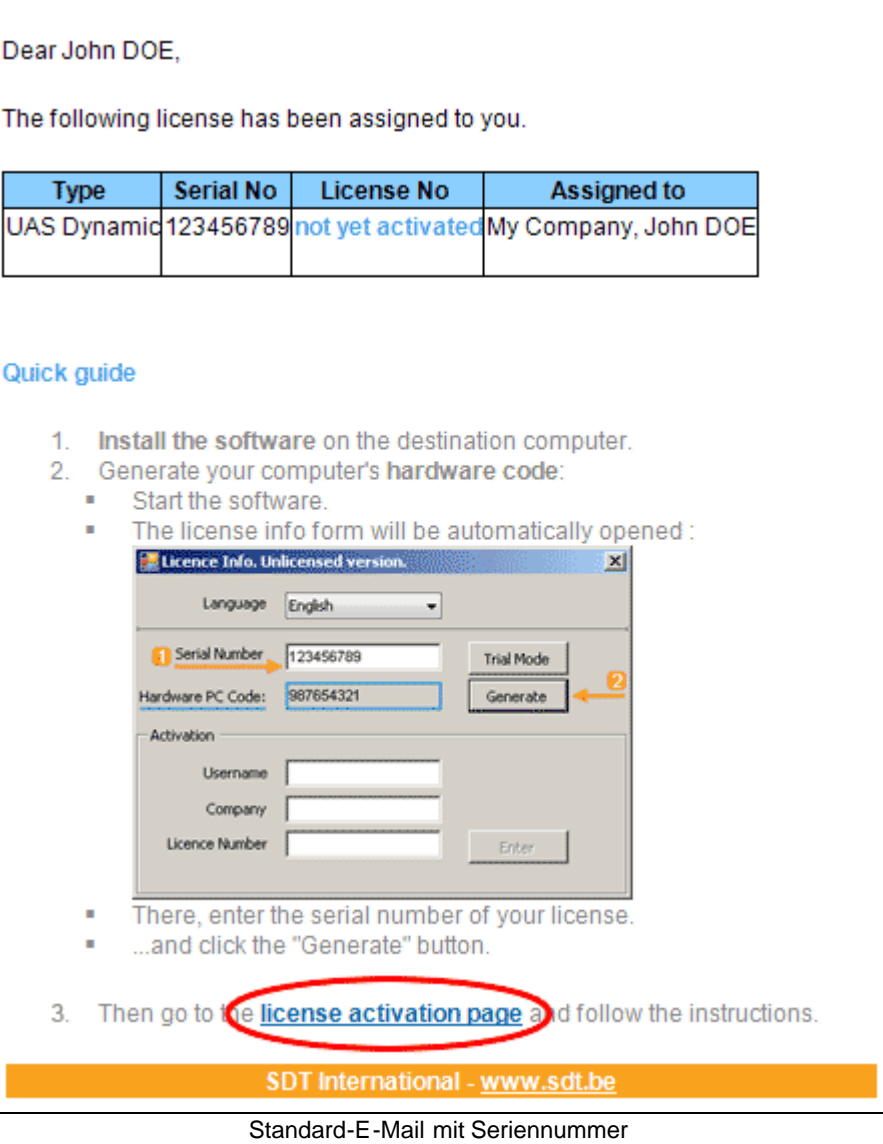

Klicken Sie auf den Link in der Lizenz-E-Mail an unsere Service-Aktivierung der Lizenz zu besuchen (extranet.sdt.eu/licenses/activate).

Dort folgen Sie den Anweisungen, um Ihre Lizenz-Nummer bekommen und aktivieren Sie Ihre Lizenz.